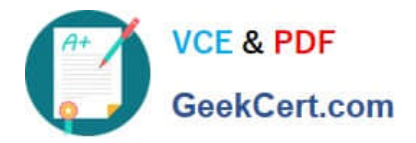

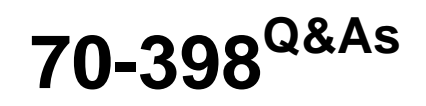

Planning for and Managing Devices in the Enterprise

# **Pass Microsoft 70-398 Exam with 100% Guarantee**

Free Download Real Questions & Answers **PDF** and **VCE** file from:

**https://www.geekcert.com/70-398.html**

100% Passing Guarantee 100% Money Back Assurance

Following Questions and Answers are all new published by Microsoft Official Exam Center

**C** Instant Download After Purchase

**83 100% Money Back Guarantee** 

- 365 Days Free Update
- 800,000+ Satisfied Customers

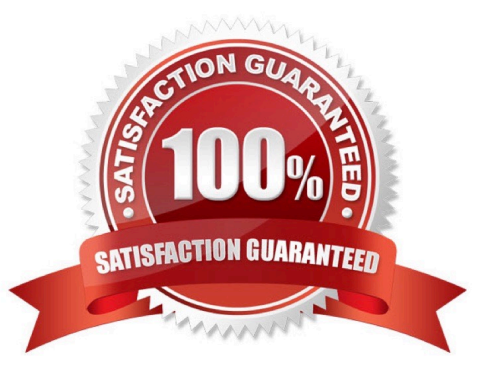

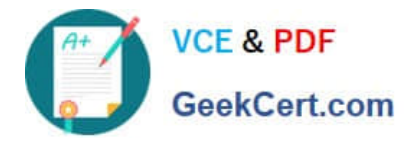

#### **QUESTION 1**

#### DRAG DROP

You have a desktop computer and a tablet that both run Windows 10 Enterprise.

The desktop computer is located at your workplace and is a member of an Active Directory domain. The network contains an Application Virtualization (App-V) infrastructure. Several App-V applications are deployed to all desktop computers.

The tablet is located at your home and is a member of a workgroup. Both locations have Internet connectivity.

You need to be able to access all applications that run on the desktop computer from you tablet.

Which actions should you perform on each computer? To answer, drag the appropriate action to the correct computer. Each action may be used once, more than once, or not at all. You may need to drag the split bar between panes or scroll to view content.

#### Select and Place:

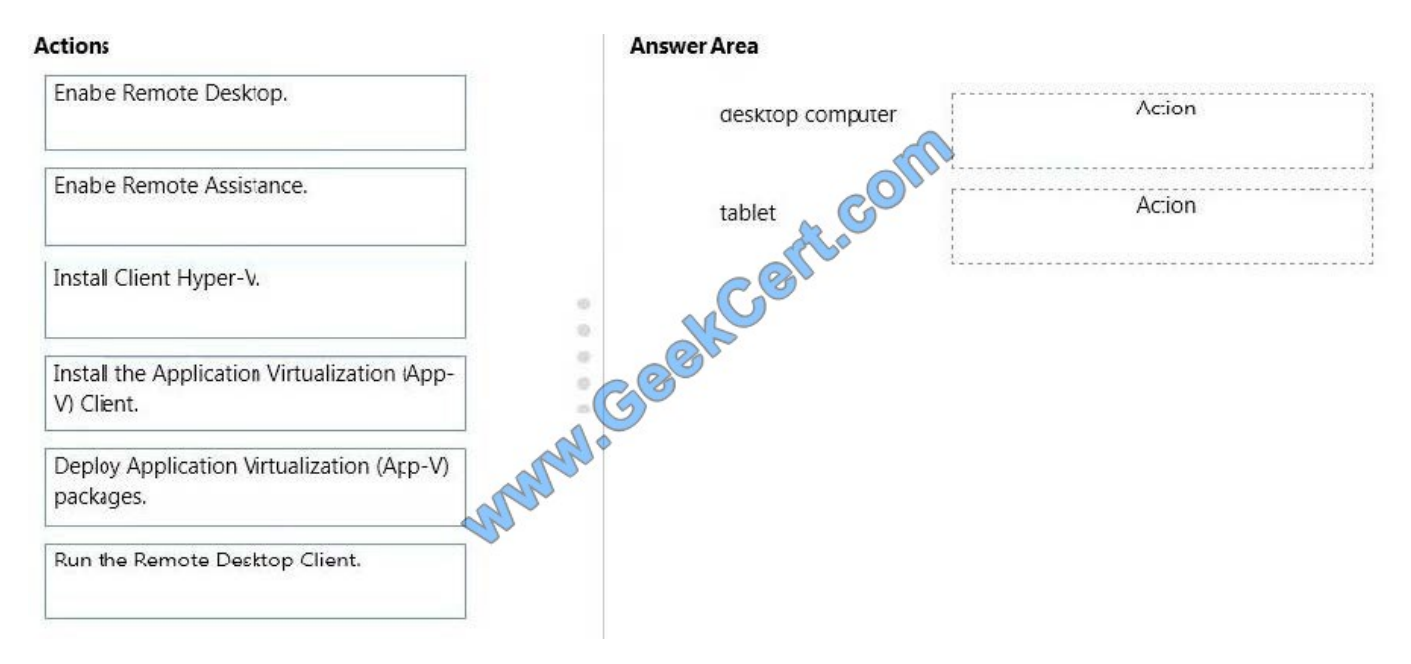

#### Correct Answer:

### **https://www.geekcert.com/70-398.html**

2021 Latest geekcert 70-398 PDF and VCE dumps Download

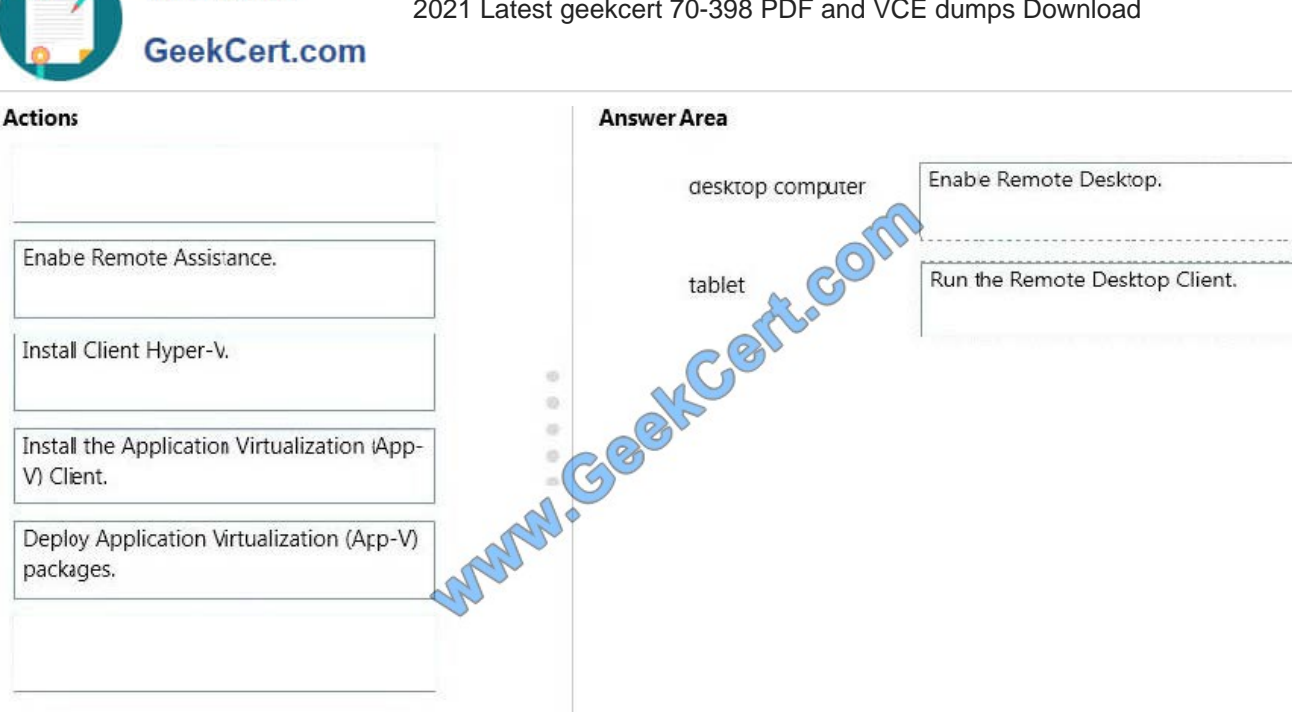

You can connect to your work computer by using Remote Desktop. You first need to enable Remote Desktop on the work computer. You then run the Remote Desktop Client on the home computer to connect to the work computer.

With Remote Desktop Connection, you can connect to a computer running Windows from another computer running Windows that \'s connected to the same network or to the Internet. For example, you can use all of your work computer\\'s programs, files, and network resources from your home computer, and it\\'s just like you\\'re sitting in front of your computer at work.

To connect to a remote computer, that computer must be turned on, it must have a network connection, Remote Desktop must be enabled, you must have network access to the remote computer (this could be through the Internet), and you must have permission to connect. For permission to connect, you must be on the list of users. Before you start a connection, it\\'s a good idea to look up the name of the computer you\\'re connecting to and to make sure Remote Desktop connections are allowed through its firewall.

#### **QUESTION 2**

#### DRAG DROP

A company uses Office 365 for email and instant messaging. You deploy Azure Active Directory (AD) Connect and enable password synchronization. The company acquires Enterprise Mobility Suite licenses.

You must allow users to update their passwords online.

You need to configure Azure AD Connect.

**ICF & PDF** 

Which three actions should you perform in sequence? To answer, move the appropriate actions from the list of actions to the answer area and arrange them in the correct order.

Select and Place:

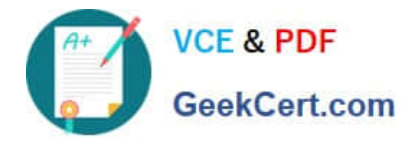

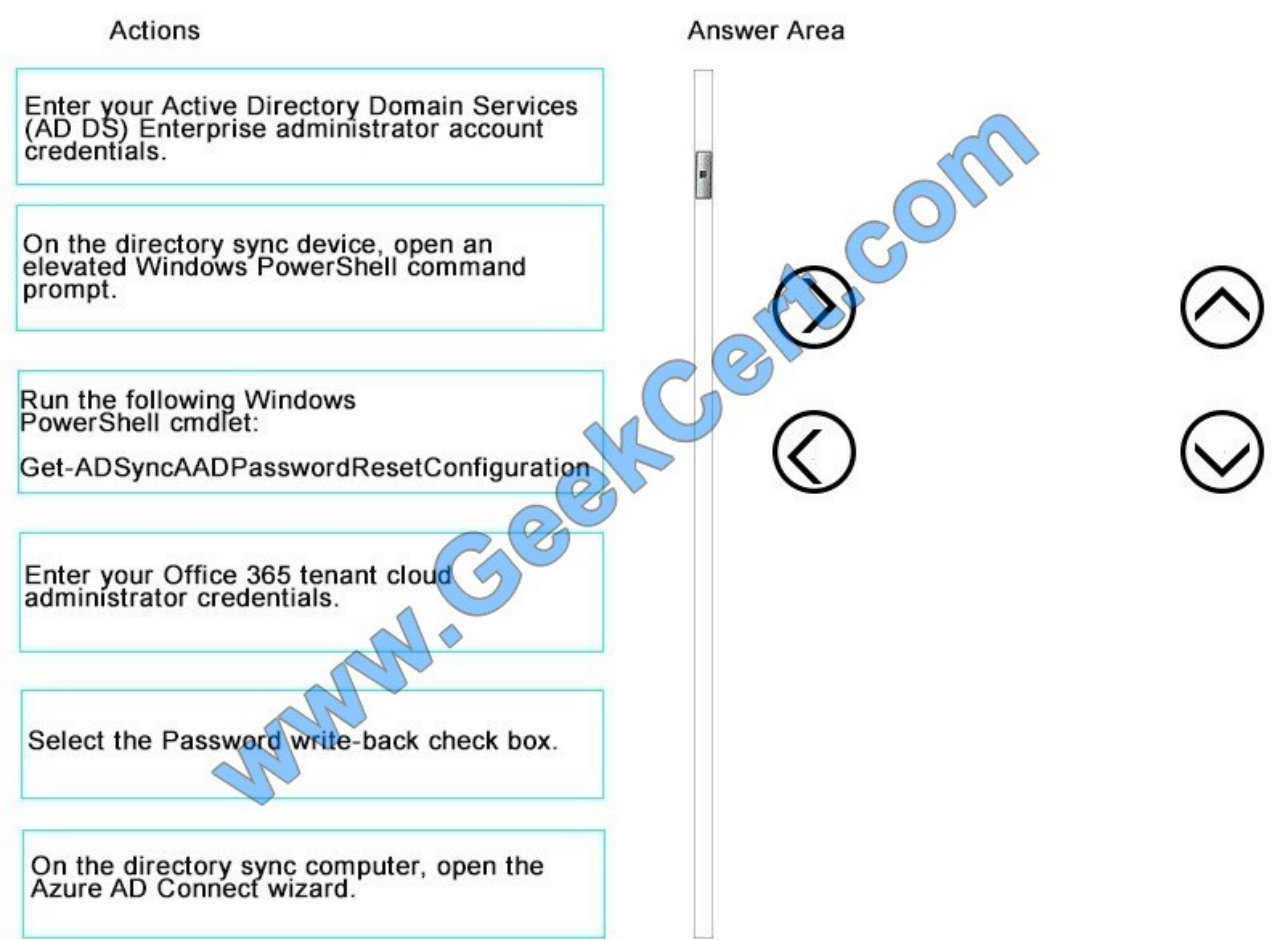

Correct Answer:

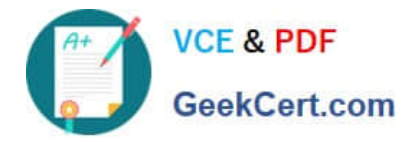

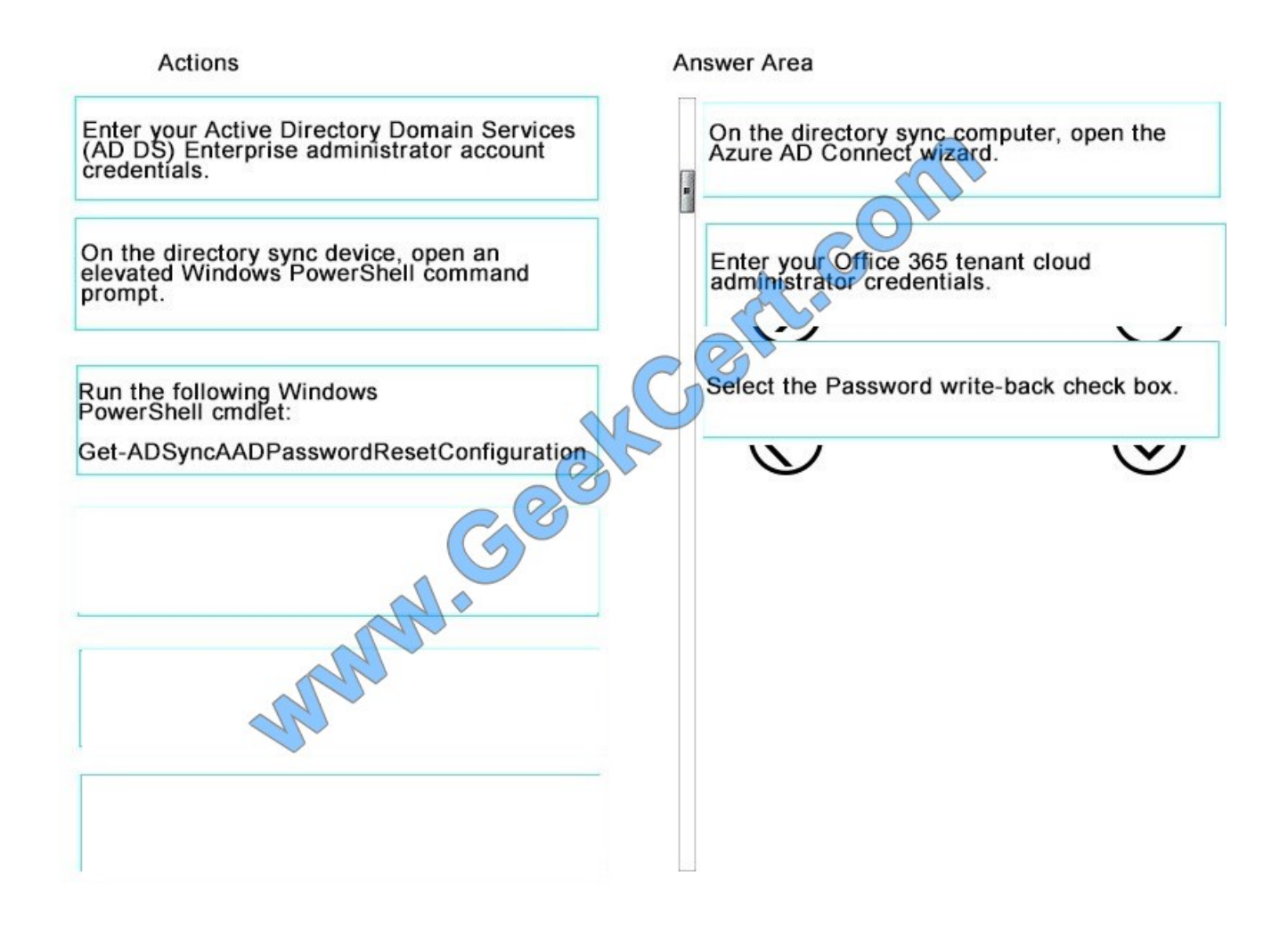

#### **QUESTION 3**

A company plans uses Microsoft Azure to manage directory users. In Azure, you create a virtual network and a DNS record.

You need to set up the connection between the virtual network and your on-premises network.

Which two actions will achieve the goal? Each correct answer presents a complete solution.

NOTE: Each correct selection is worth one point.

A. Configure the on-premises routing infrastructure to forward traffic destined for the address space of the Azure Virtual Network to the on-premises virtual private network device.

B. Configure the private IP address space of the Azure Virtual Network.

C. Manually create DNS records to point to the Azure virtual machines.

D. Extract the server license certificate key from the configuration data, and transfer the key to an on-premises hardware security module.

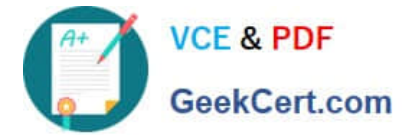

#### Correct Answer: AB

#### References:

https://docs.microsoft.com/en-us/office365/enterprise/connect-an-on-premises-network-to- a-microsoft-azure-virtualnetwork

#### **QUESTION 4**

A company implements offline files for all Windows 10 devices.

A user reports that they are running low on free disk space.

You need to determine the amount of disk space being used by offline files on the user\\'s device.

What should you do?

A. On the device, run the following Windows PowerShell command:Get-Disk | Where- Object IsOffline- Eq \$True | Set-Disk-IsOffline \$False

B. Instruct the user to launch Resource Manager.

C. On the device, run the following Windows PowerShell command:Get-Disk | Where- Object IsOffline- Eq \$False | Set-Disk-IsOffline \$True

D. Instruct the user to launch Sync Center.

Correct Answer: D

#### **QUESTION 5**

Your company runs Windows 10 Enterprise on all devices. You hire a new employee and provide a device for the employee.

All drives must be encrypted.

You need to determine whether volume C in the device is encrypted.

At an elevated command prompt, which command should you run?

A. mange-bde etidentifier C:

- B. mange-bde n C:
- C. mange-bde nlock C:
- D. mange-bde tatus C:

Correct Answer: D

References: https://technet.microsoft.com/en-us/library/jj647767(v=ws.11).aspx#BKMK\_managebde

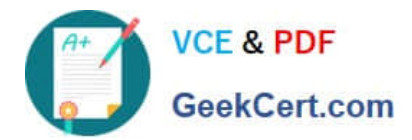

[70-398 PDF Dumps](https://www.geekcert.com/70-398.html) [70-398 VCE Dumps](https://www.geekcert.com/70-398.html) [70-398 Exam Questions](https://www.geekcert.com/70-398.html)

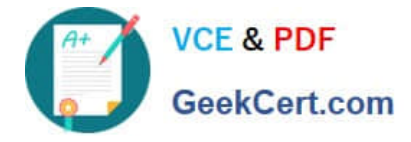

To Read the Whole Q&As, please purchase the Complete Version from Our website.

# **Try our product !**

100% Guaranteed Success 100% Money Back Guarantee 365 Days Free Update Instant Download After Purchase 24x7 Customer Support Average 99.9% Success Rate More than 800,000 Satisfied Customers Worldwide Multi-Platform capabilities - Windows, Mac, Android, iPhone, iPod, iPad, Kindle

We provide exam PDF and VCE of Cisco, Microsoft, IBM, CompTIA, Oracle and other IT Certifications. You can view Vendor list of All Certification Exams offered:

### https://www.geekcert.com/allproducts

## **Need Help**

Please provide as much detail as possible so we can best assist you. To update a previously submitted ticket:

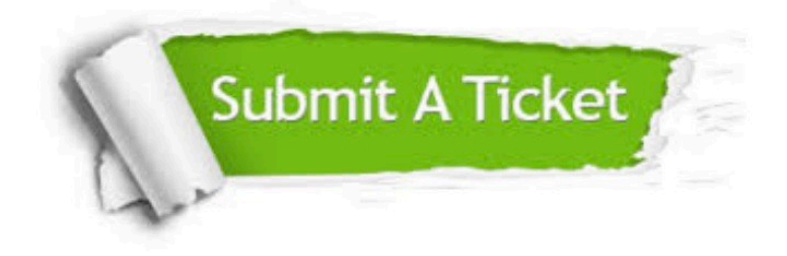

#### **One Year Free Update**

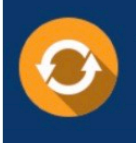

Free update is available within One fear after your purchase. After One Year, you will get 50% discounts for updating. And we are proud to .<br>poast a 24/7 efficient Customer upport system via Email

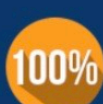

**Money Back Guarantee** 

To ensure that you are spending on quality products, we provide 100% money back guarantee for 30 days from the date of purchase

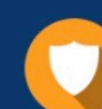

#### **Security & Privacy**

We respect customer privacy. We use McAfee's security service to provide you with utmost security for vour personal information & peace of mind.

Any charges made through this site will appear as Global Simulators Limited. All trademarks are the property of their respective owners. Copyright © geekcert, All Rights Reserved.